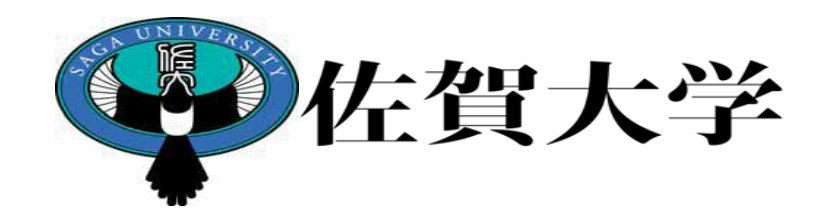

## ライブキャンパス 教職カルテスカマニュアル (教員用)

## 製作:学務部教務課

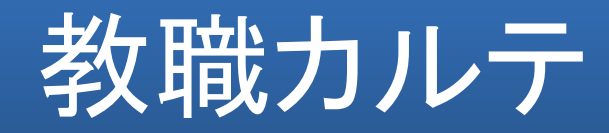

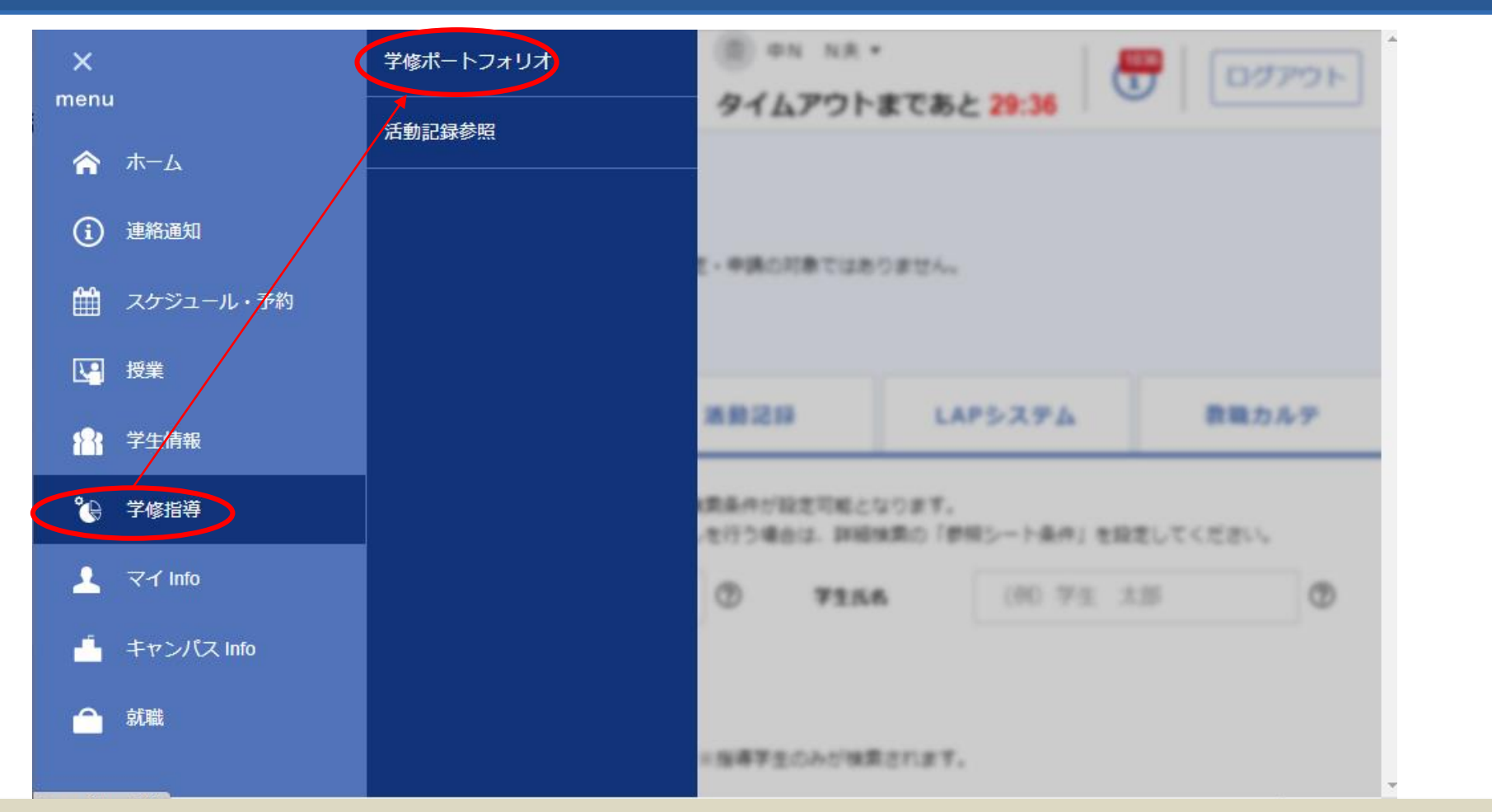

ライブキャンパスの【menu】より【学修指導】の【学修ポートフォリオ】へ 進みます。

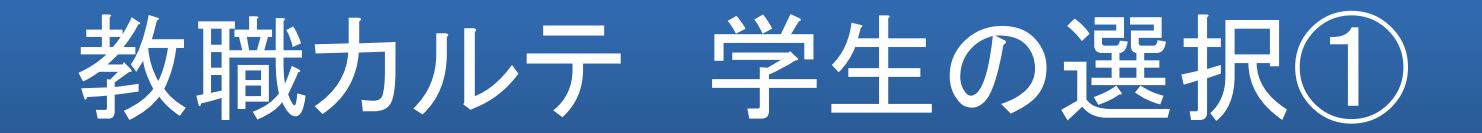

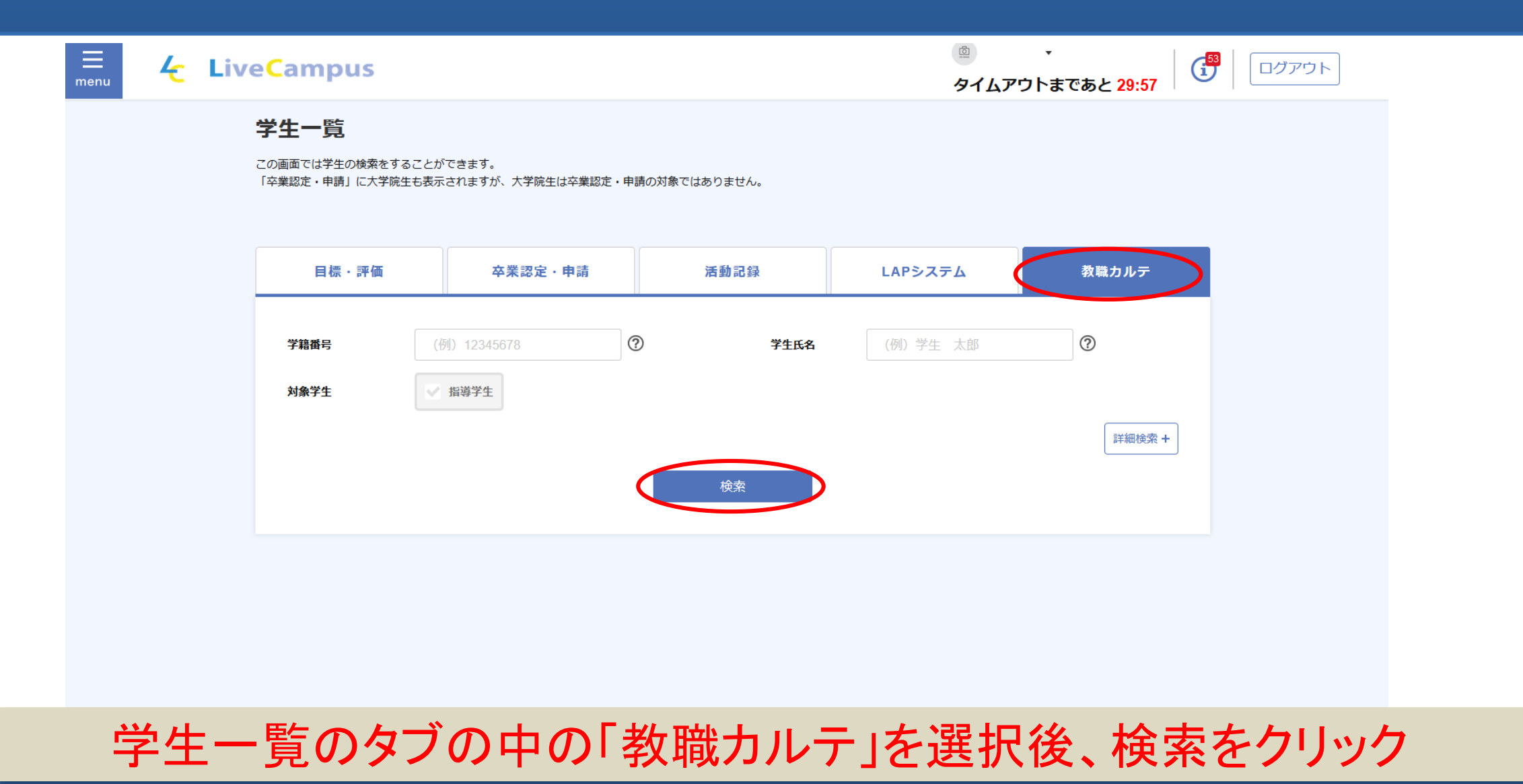

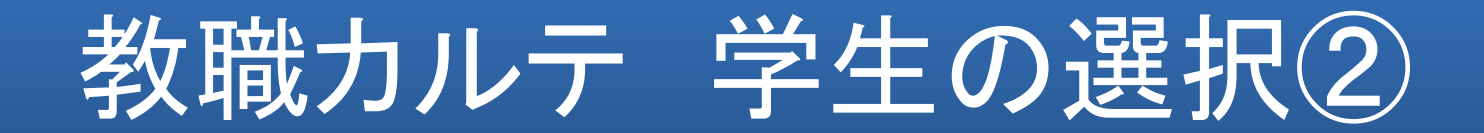

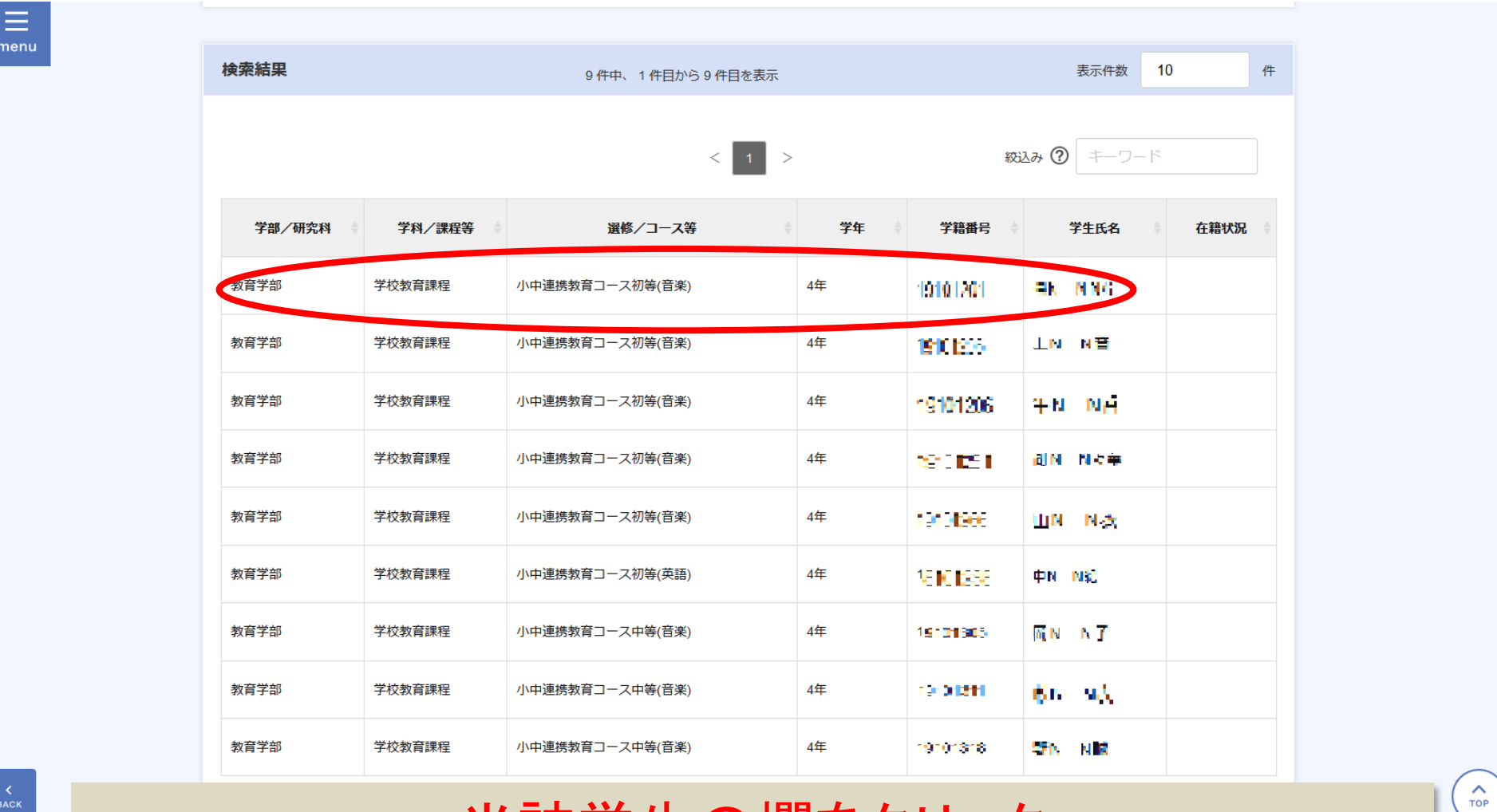

当該学生の欄をクリック

教職カルテ コメントの入力①

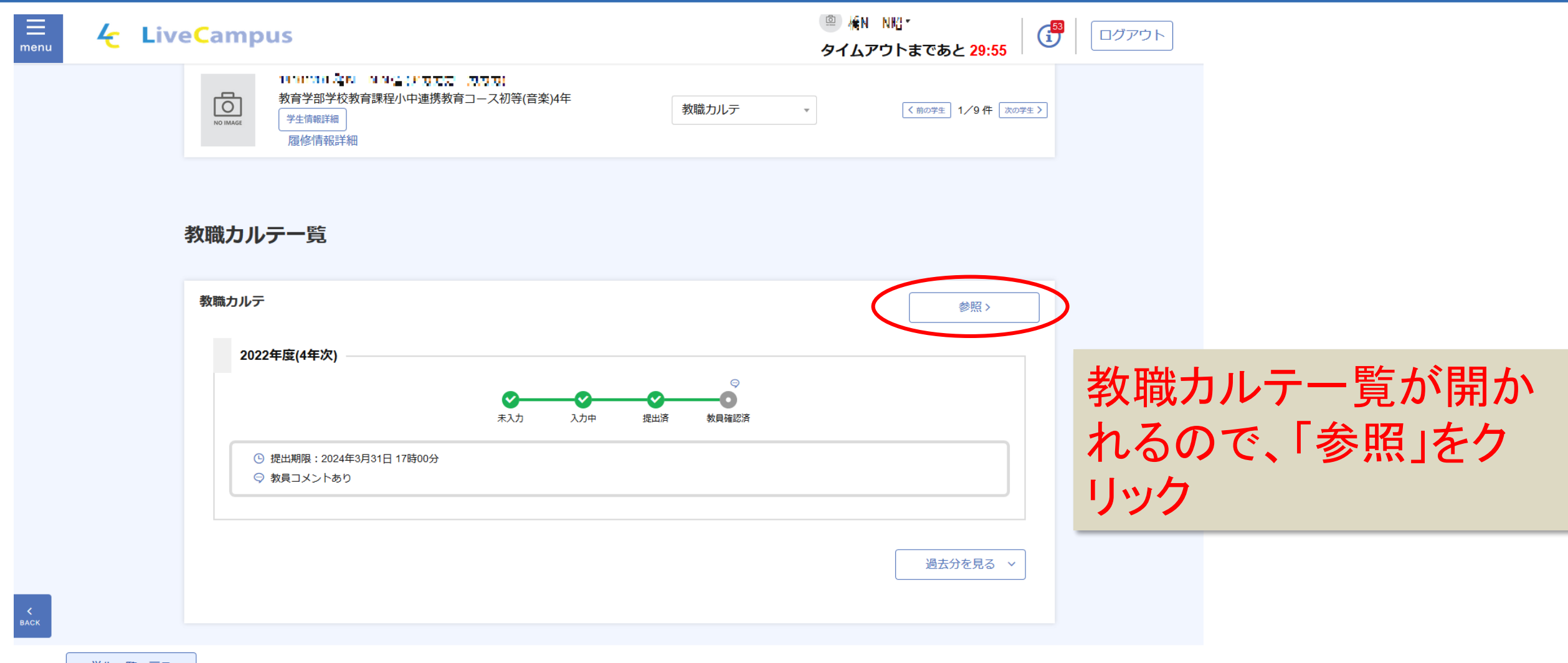

学生一覧へ戻る

教職カルテ コメントの入力②

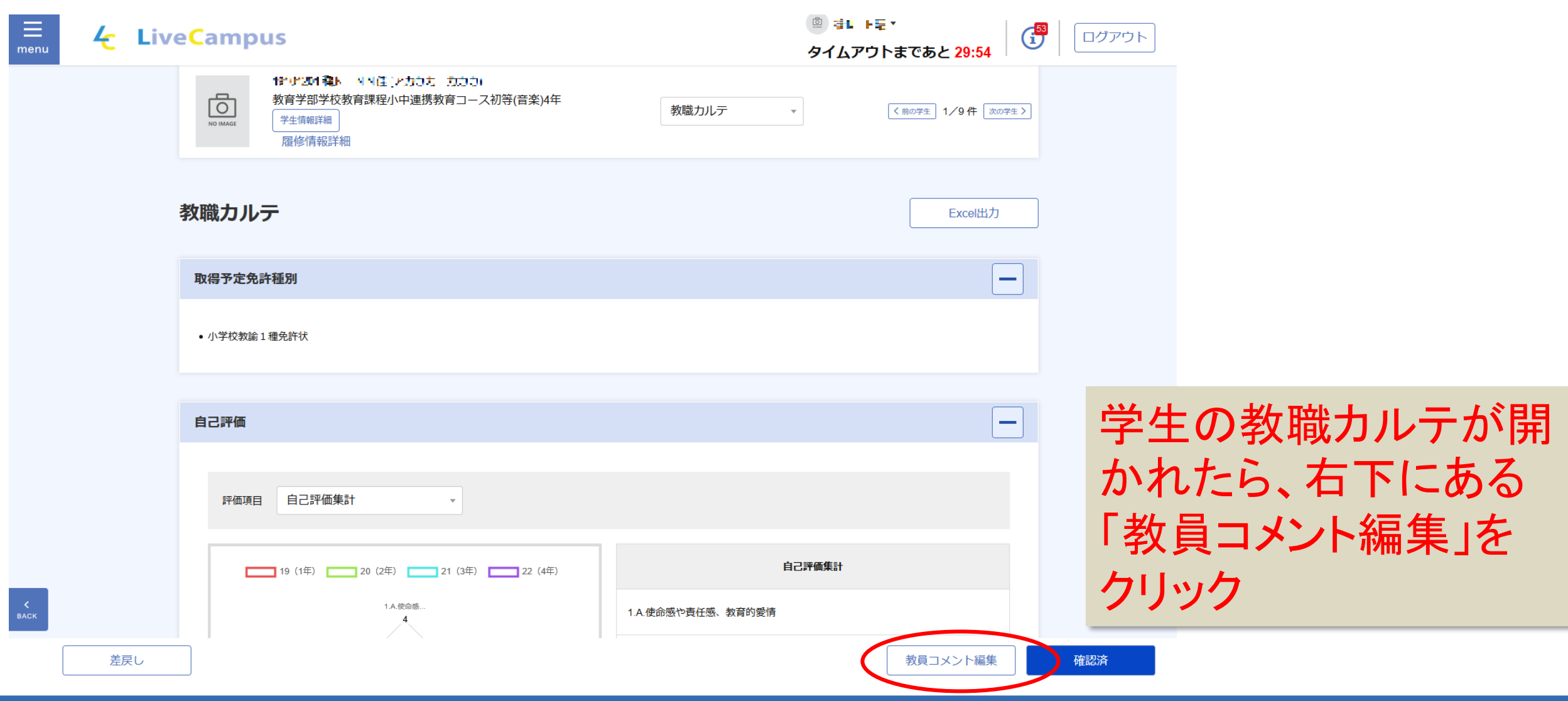

教職カルテ コメントの入力③

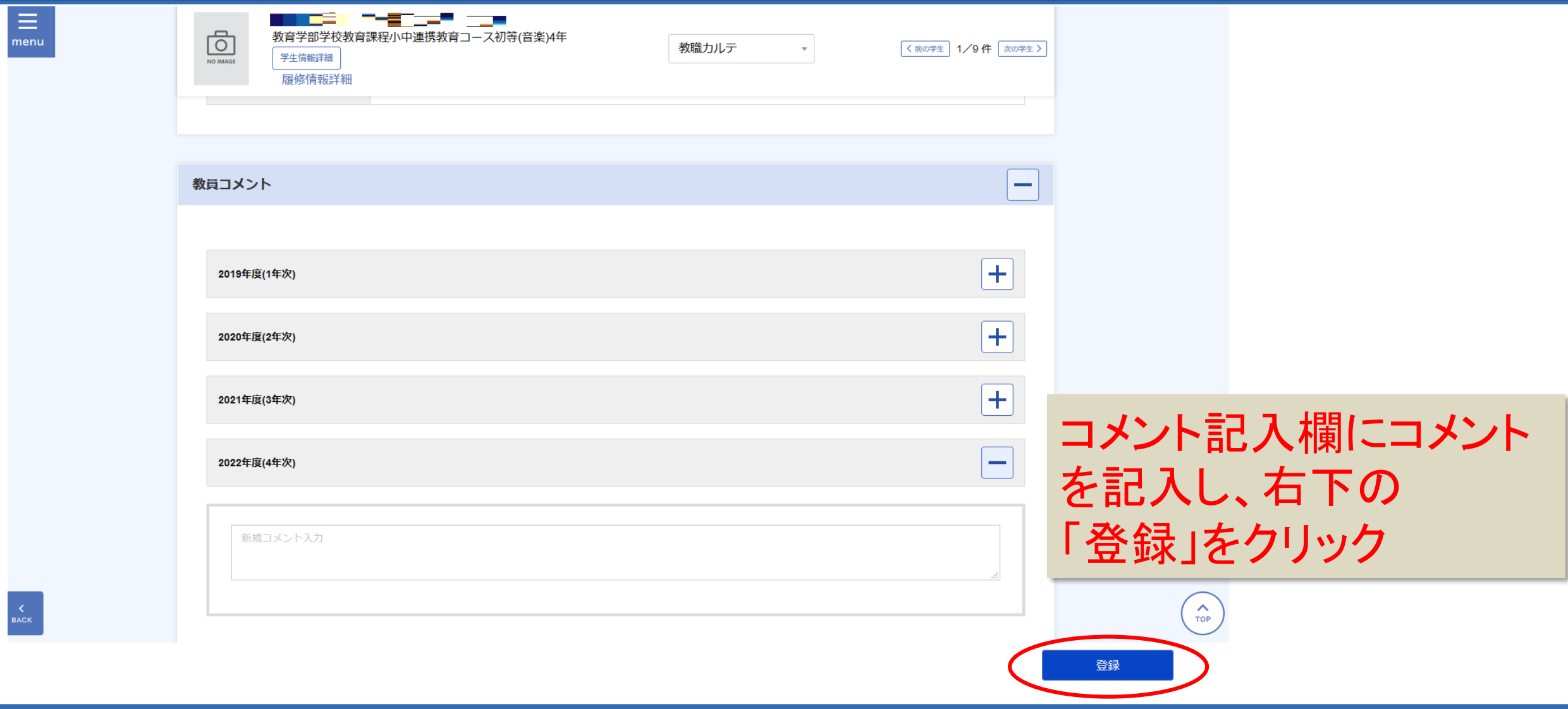

**7**

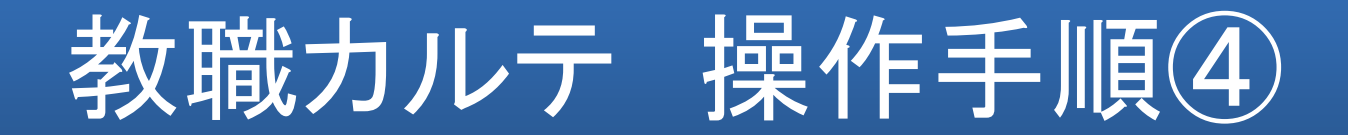

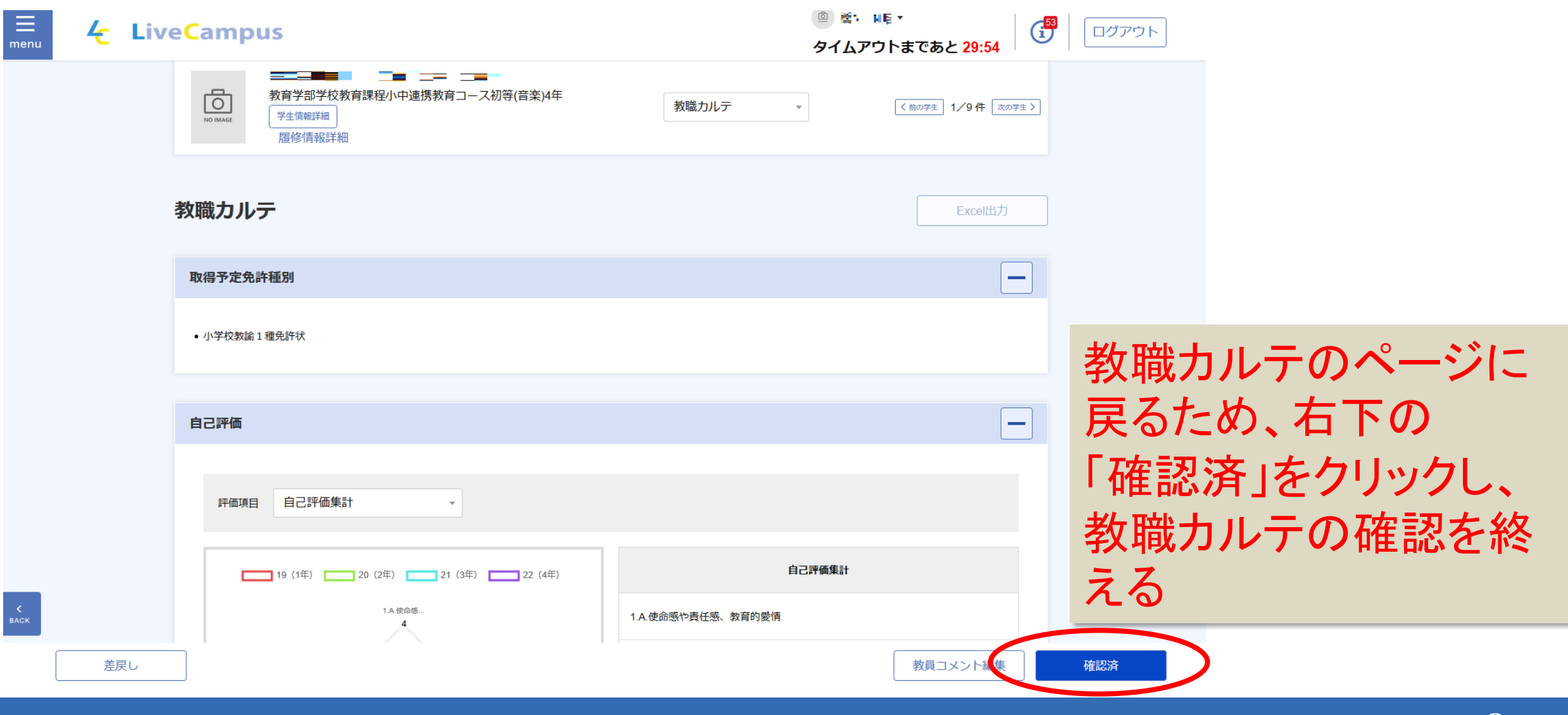

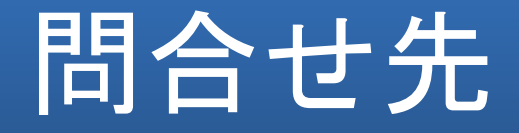

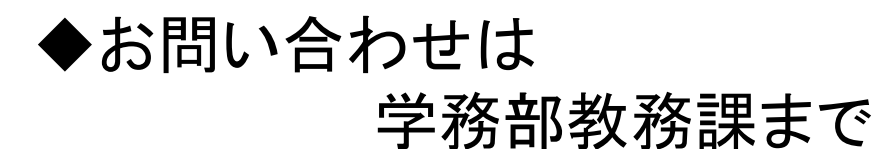

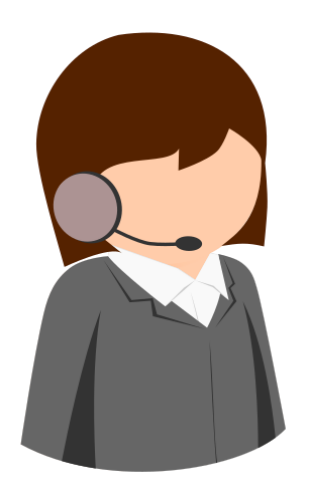

お電話でのご質問・お問い合わせは

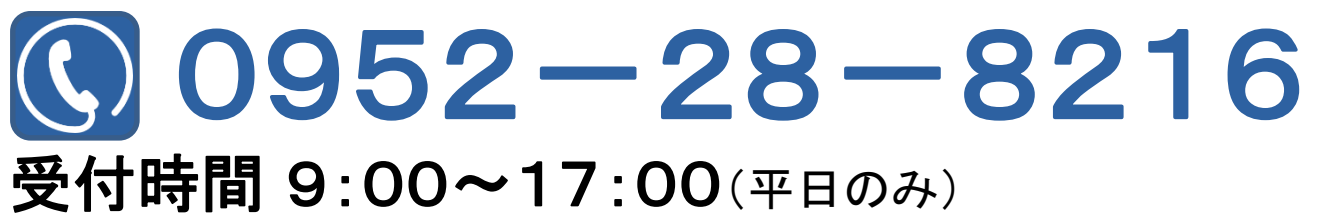